# **WooCommerce telepítés / beállítás**

Egy eVIR + WooCommerce alapú rendszer kialakításakor mind eVIR, mind WooCommerce oldalon el kell végezni bizonyos beállításokat ahhoz, hogy a két rendszer kommunikálni tudjon egymással. Amire szükség van:

- egy eVIR rendszer, telepített WooCommerce modullal
- az eVIR rendszerben fel kell vinni a termékeket, illetve lehetőség van a termék képeket, tulajdonságokat is rögzíteni. Ezt pontosan ugyan az a modul végzi, ami az eVIR saját belső B2B [Webshopja](https://doc.evir.hu/doku.php/evir:webshop:altalanos) számára biztosítja az adatokat: [Webshop cikk beállítások](https://doc.evir.hu/doku.php/evir:webshop:webshop_cikk_beallitasok)
- egy tetszőleges helyre telepített Wordpress + WooCommerce, admin jogosultságú hozzáféréssel
- mind az eVIR, mind WooCommerce esetében https-el elérhető tárhely szükséges, különben NEM működik a kommunikáció (API limitáció, teljesen jogosan)

Ha ezek rendelkezésre állnak, akkor először a WooCommerce rendszerben kell létrehozni egy felhasználót az eVIR részére, majd generálni a REST API-hoz egy kulcsot, amit az eVIR-ben be kell állítani a Rendszer→Beállítások→Beállítások menüpontban a Woocommerce részen. A konkrét lépések Wordpress oldalon:

## **Felhasználó hozzáadása**

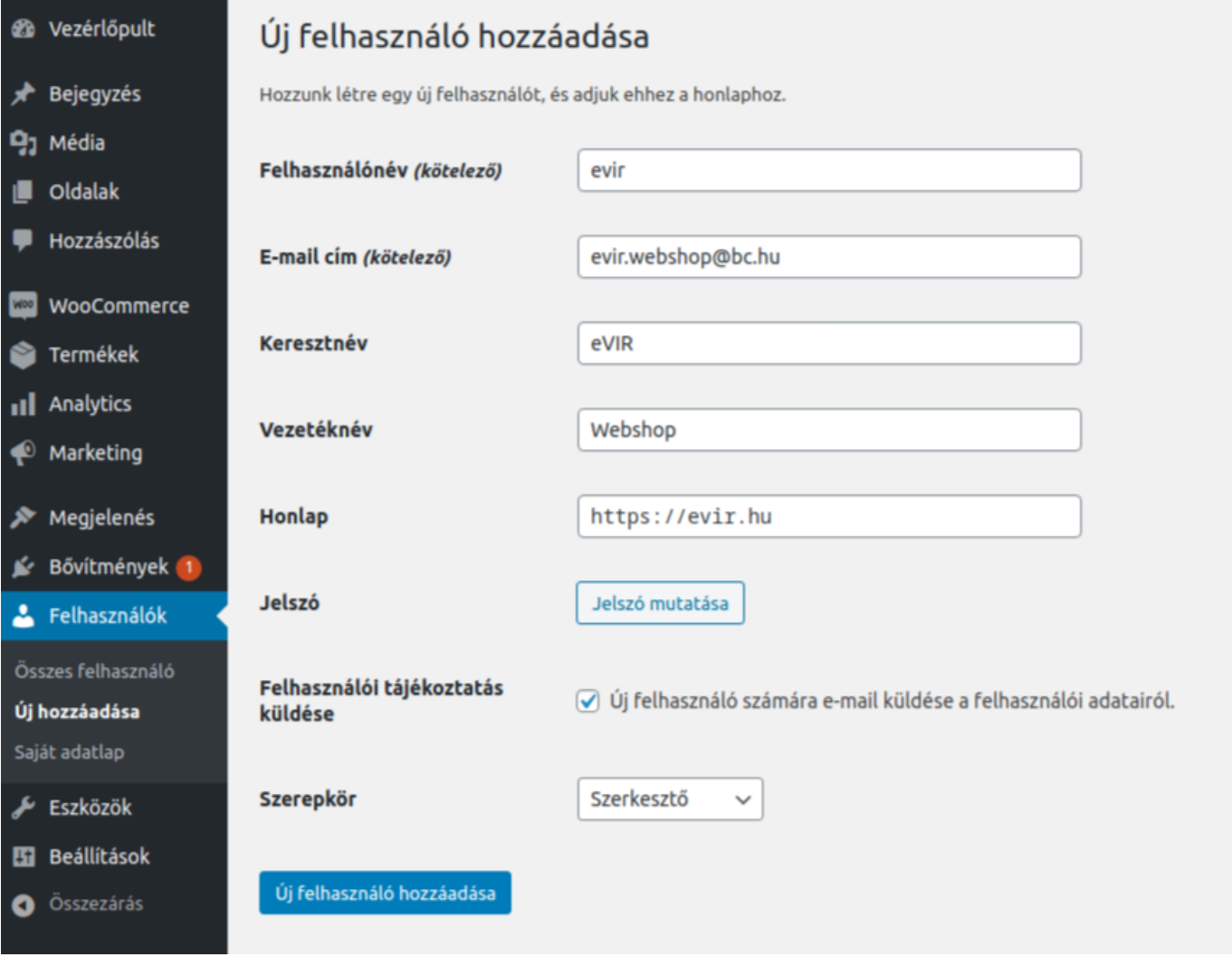

Felhasználók → Új hozzáadása (pl. név: evir, szerepkör: szerkesztő)

#### **Rest API felhasználó**

Woocommerce → Beállítások → Haladó→ Rest API → Kulcs hozzáadása, majd itt beállítandó:

- Felhasználó: evir
- Jogosultság: olvasás / írás
- Az API-kulcs generálása gombot kell megnyomni

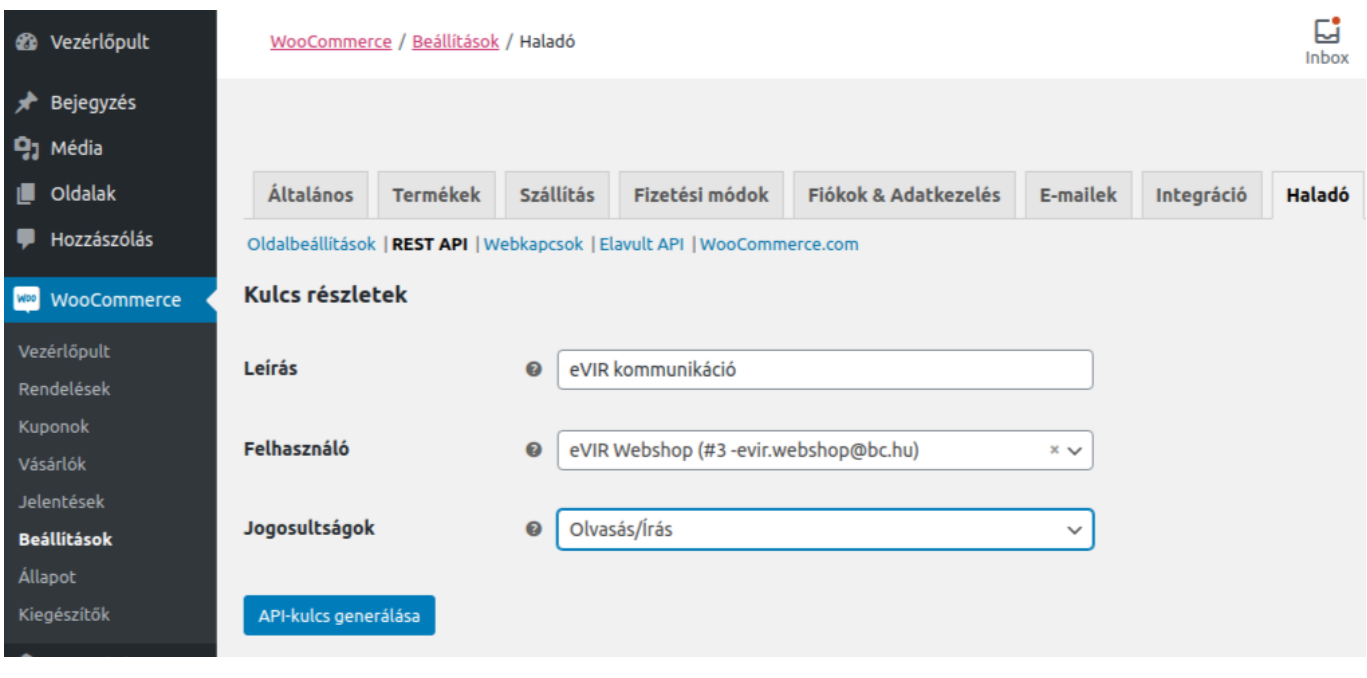

#### **Rest API kulcs**

Az eredményül kapott kulcsot ki kell másolni innen, és biztonságos helyre tenni, mert később már nem lesz lehetőség újra megnézni (de másikat generálni bármikor lehet).

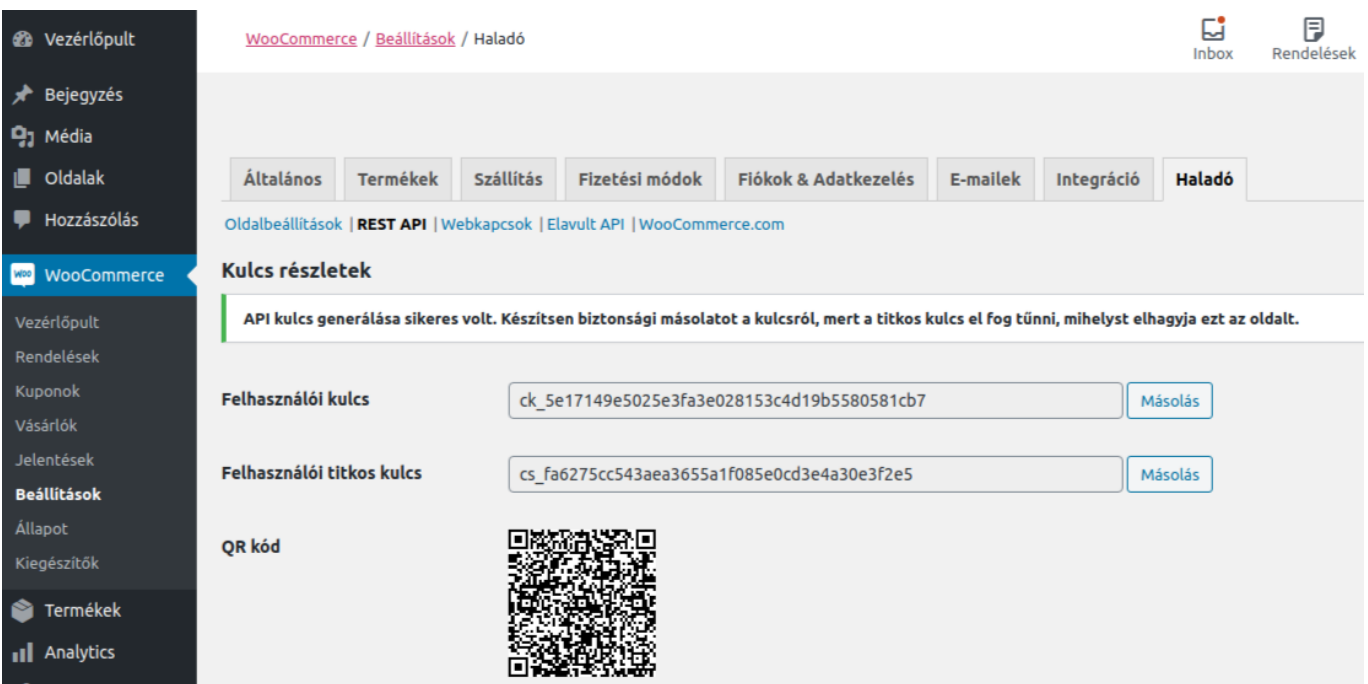

### **eVIR oldali beállítás**

A Rendszer→Beállítások→Rendszerbeállítások menüpontban a [Woocommerce](https://doc.evir.hu/doku.php/evir:rendszer:beallitasok:woocommerce) részen kell az eredményül kapott kulcsokat bemásolni:

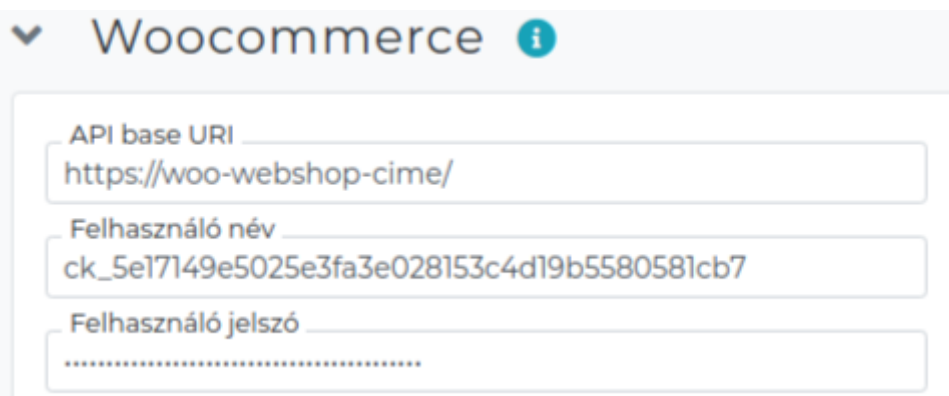

A ck\_… kezdetű kulcs a felhasználó, a cs\_… kezdetű kulcs pedig a jelszó.

#### **Képek feltöltéses**

Amennyiben a termékekhez tartozó képeket az eVIR tárolja, és az eVIR-nek kell feltölteni, akkor szükség van egy Wordpress felhasználó nevére és jelszavára is. Ennek oka, hogy a termék képeket nem a WooCommerce kezeli, hanem a Wordpress médiatárba kerülnek bele.

A beállítások elvégzése után már a [Webshop cikk beállítások](https://doc.evir.hu/doku.php/evir:webshop:webshop_cikk_beallitasok) oldalon leírt adatok szinkronizálása, feltöltése következik a [WooCommerce kapcsolat működése](https://doc.evir.hu/doku.php/evir:woocommerce:mukodes) oldalon leírtaknak megfelelően.

From: <https://doc.evir.hu/>- **eVIR tudásbázis**

Permanent link: **<https://doc.evir.hu/doku.php/evir:woocommerce:telepites?rev=1596181771>**

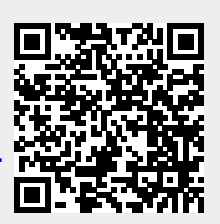

Last update: **2020/07/31 09:49**